## **How to Edit Your Profile**

To edit your profile, select where it says "Welcome" at the top-right corner of the webpage and then select "My Account" from the drop menu.

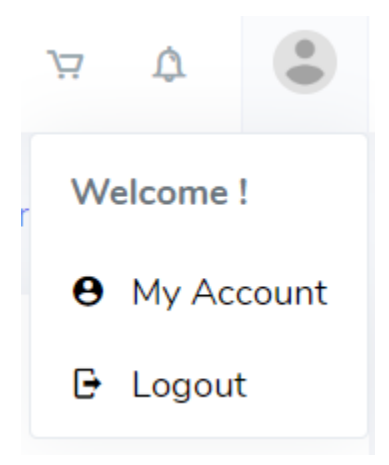

This will redirect you to a different page where you can edit your personal info and reset your password.

After you have changed any information, you must click "Save" to update. The website will prompt you if the information has been updated successfully.